## The box said "Windows XP or better", so I used<br>Linux Linux

## Veres-Szentkirályi András [vsza@vsza.hu](mailto:vsza@vsza.hu)

Hungarian Autonomous Center for Knowledge (H.A.C.K.)

Budapest New Technology Meetup 2011. december 7.

Hungarian<br>Autonomous<br><sub>FE</sub>Center for **ELKnowledge** 

**KORK ERKER ADE YOUR** 

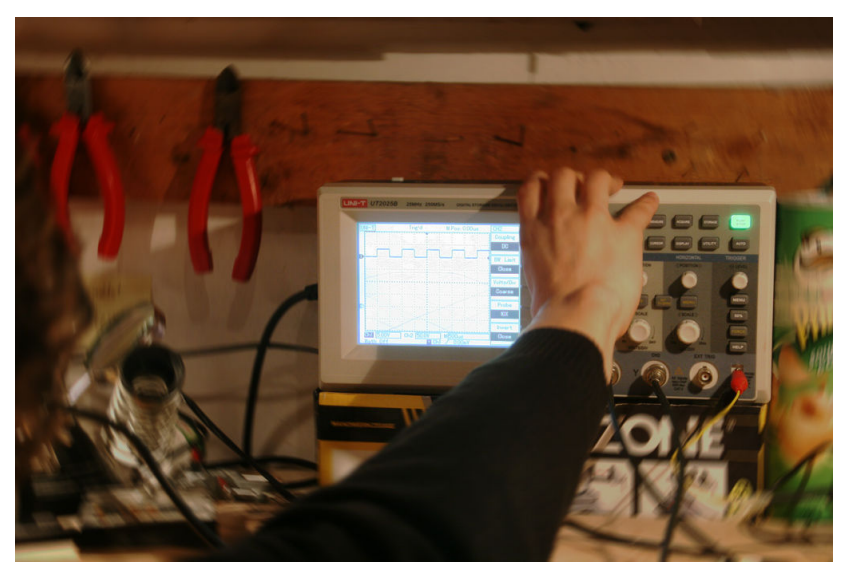

## <http://hsbp.org/ut2025b>

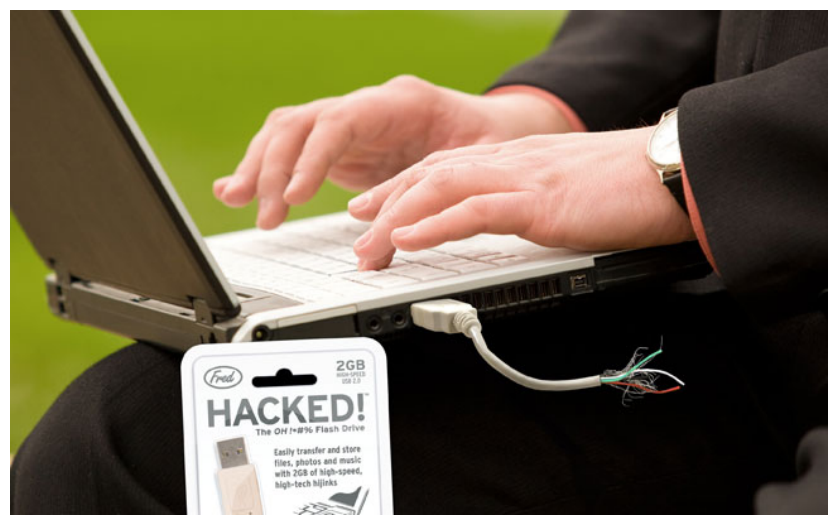

[http://media.ccc.de/browse/congress/2010/](http://media.ccc.de/browse/congress/2010/27c3-4234-en-usb_and_libusb.html) [27c3-4234-en-usb\\_and\\_libusb.html](http://media.ccc.de/browse/congress/2010/27c3-4234-en-usb_and_libusb.html)

イロメ 不優 メイ君メ イ君メー 君

 $299$ 

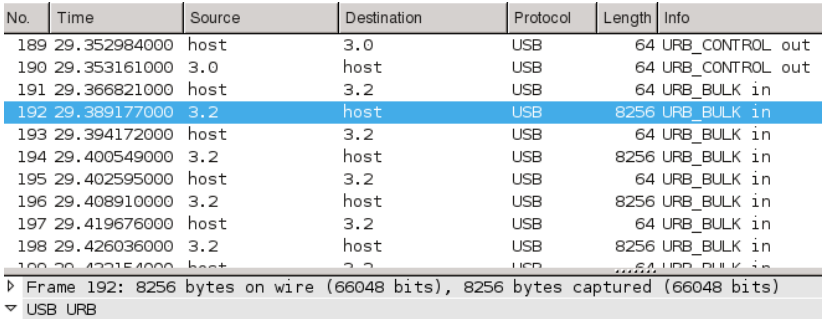

URB id: 0x00000000dba53940 URB type: URB COMPLETE ('C')

URB transfer type: URB\_BULK (0x03)

P Endpoint: 0x82, Direction: IN

Device: 3 URB bus id: 2

> and the state of the http://wiki.wireshark.org/CaptureSetup/USB

> > **KORK ERKER ER AGA**

٠

```
dev = usb \cdot core \cdot find(idVendo r = 0x5656, idProduct = 0x0832)43
\Delta\Deltaif dev is None:
45 -print >>sys.stderr. 'USB device cannot be found, check connection'
46svs.exit(1)4748
    dev.set configuration()
49
    dev.ctrl transfer(ReqType.CTRL OUT, 177, 0x2C, 0)
50
    dev.ctrl transfer(ReqType.CTRL IN, 178, 0, 0, 8)
51
    for i in [0xF0] + [0x2C] * 10 + [0xCC] * 10 + [0xE2]:
52
        dev.ctrl transfer(ReqType.CTRL OUT, 177, i. 0)
53
54
    try:
55
        dev.ctrl transfer(ReqType.CTRL OUT, 176, 0, 38)
56
        for bufsize in [8192] * 4 + [6144]:
57
             buf = dev, read(Endpoint, BULK IN, bufsize, 0)
             buf.tofile(sys.stdout)
58
59
        dev.ctrl transfer(ReqType.CTRL OUT, 177, 0xF1, 0)
```
<http://pyusb.sourceforge.net/docs/1.0/tutorial.html>

**KORK ERKER ER AGA** 

00 01 00 e0 e0 e0 e0 00 00 e0 00 00 ee 0e 00 ee 00 50 

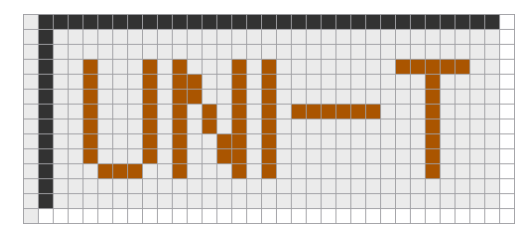

**KORK ERKER ER AGA** 

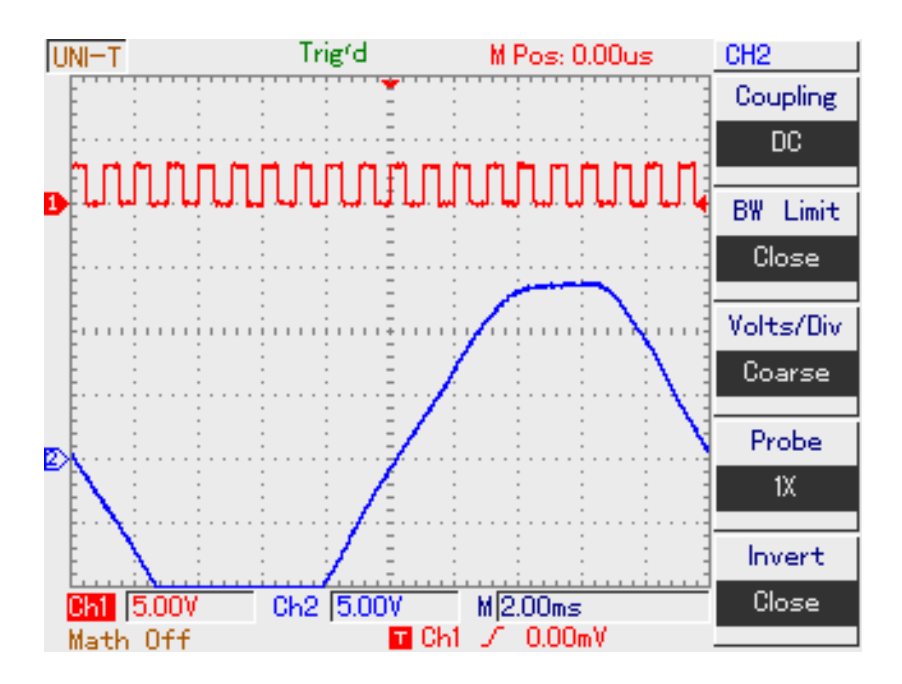

## Köszönöm a figyelmet!

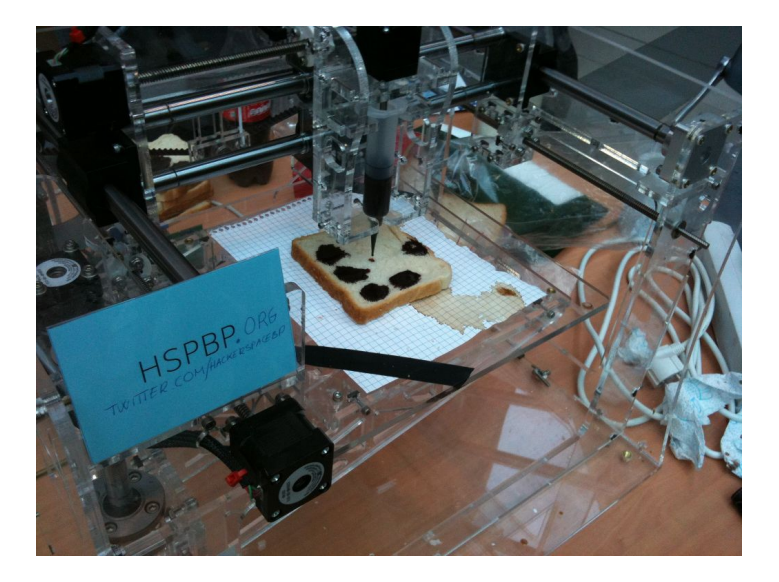